**学認による学外アクセス方法**

「阪南 UNIPA」→「図書館」→「学認データベース(学外のみ)」からアクセスも可能

## 東洋経済デジタルコンテンツライブラリー

① 図書館 HP から「データベース検索」>「企業情報」>「東洋経済デジタルコン テンツライブラリー」の「学認」ボタンをクリック

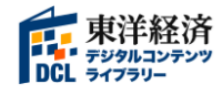

東洋経済デジタルコンテンツライブラ<br>リーマ 学認 学内 リーマ

東洋経済新報社の主要刊行物を検索・閲覧できるデータベースです。「週刊東洋経済」「一橋ビジネスレビュー」などの雑誌記事の本文を 閲覧できます。最新の「会社四季報(未上場会社版を含む)」「就職四季報」「会社四季報業界地図」を活用して企業研究ができます。

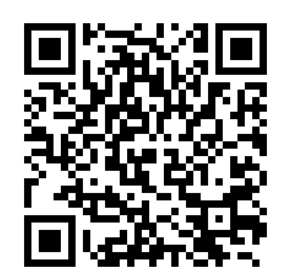

<https://gakunin.toyokeizai.net/>

② 所属機関で「阪南大学」を選択/入力して「選択」ボタンをクリック

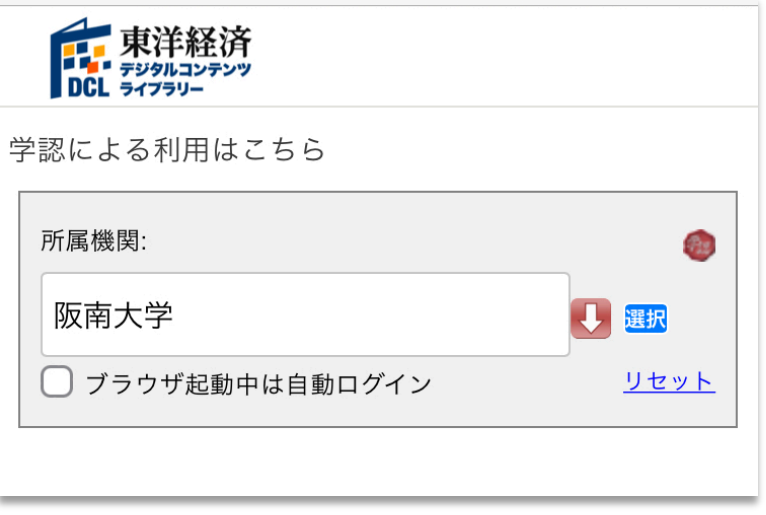

③ 「阪南 UNIPA」で使用している阪南 ID・パスワードを入力してログイン

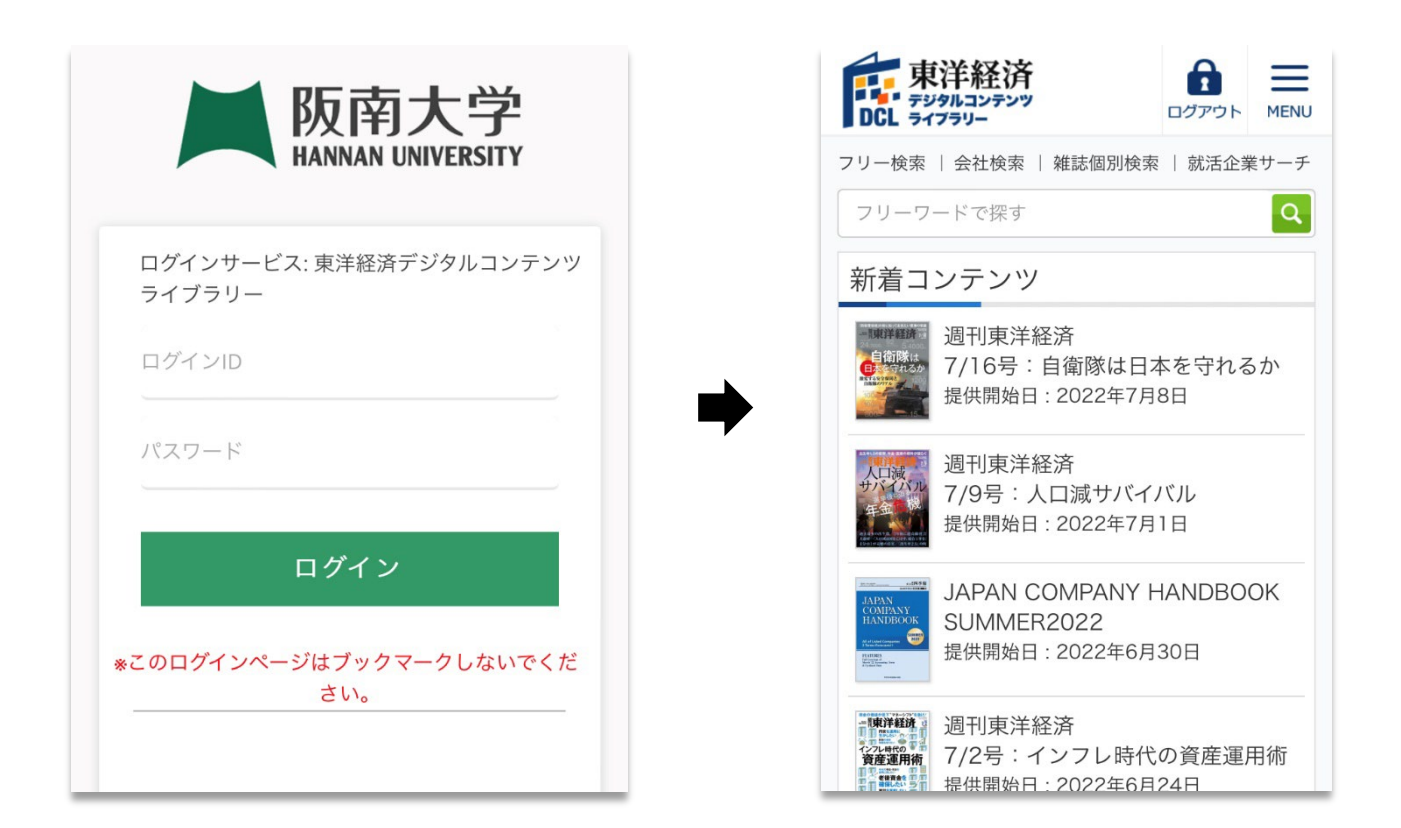

★ 利用後は、画面右上の「ログアウト」をクリックして画面を閉じてください。

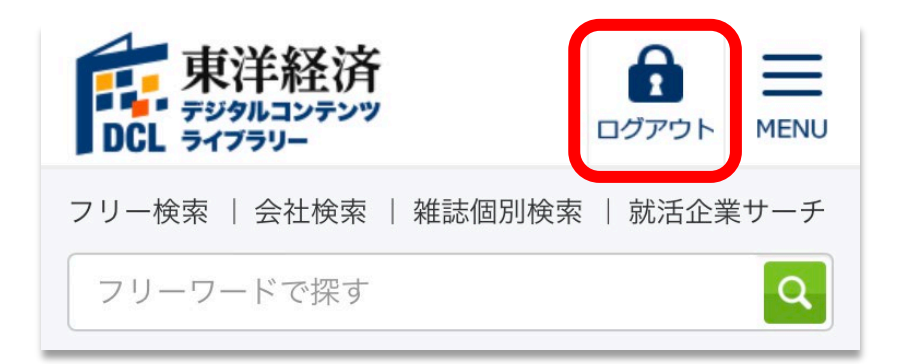